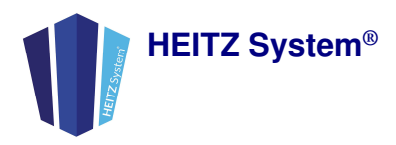

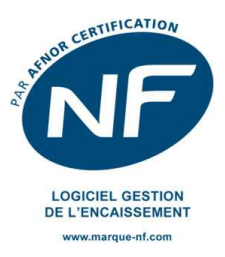

## **Paramétrage requis pour utiliser les logiciels Heitz CS1**

## **1. Installation matérielle**

- a. Prérequis : ordinateur avec système Windows et connexion internet opérationnels
- b. Installer les imprimantes et le tiroir-caisse

## **2. Installation logicielle**

- a. Installer le logiciel Heitz System
- b. Dans le menu, lancer les outils et configurer la connexion au serveur

*Ces opérations se font généralement avec l'assistance de notre support technique ou de notre service formation.* 

## **3. Paramétrage financier**

La gamme Heitz System CS1.1 est certifiée NF525 v2.2 et requiert un paramétrage des informations financières et fiscales de votre établissement avant toute utilisation de la gestion clientèle, à saisir dans le logiciel « Configuration ».

- a. Dans la partie « Etablissement »
	- i. Onglet « Identité »

Renseigner les cases vertes : Raison sociale, Adresse, Siret et Siren, Numéro de TVA intracommunautaire, Capital social, Forme juridique, code APE ou NAF, RCS avec sa ville. Saisissez l'immatriculation au registre des métiers ou le centre de gestion le cas échéant.

ii. Onglet « Financier/Caisse »

Exercice fiscal : contrôler et au besoin modifiez la période de l'exercice fiscal

*Important : Vous êtes responsable des fichiers des archives fiscales qui doivent être conservés sur un support sécurisé pendant la durée légale de conservation.* 

*Les archives fiscales sont stockées par défaut dans le dossier "Fiscal" dans le dossier "Heitz System" du serveur.* 

Pour plus d'informations ou une assistance sur les points ci-dessus, n'hésitez pas à consulter notre documentation : https://heitzsystem.com/documentation/fr/configuration/etablissement/general/

Vous pouvez aussi contacter notre service formation ou notre support technique : www.heitzsystem.com